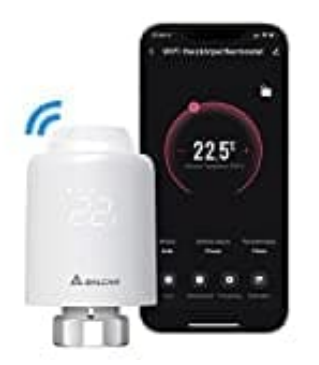

## **Salcar TRV603**

## **Werkseinstellung wiederherstellen**

*Hinweis: Sobald das Gerät auf die Werkseinstellungen zurückgesetzt wurde, können alle vorherigen Einstellungen nicht mehr wiederhergestellt werden.*

- 1. Entferne die Batterien.
- 2. Halte nun die "WiFi-Taste" gedrückt, lege die Batterien dabei wieder ein und halte gedrückt, bis **FA** angezeigt wird und 3 Sekunden lang blinkt.

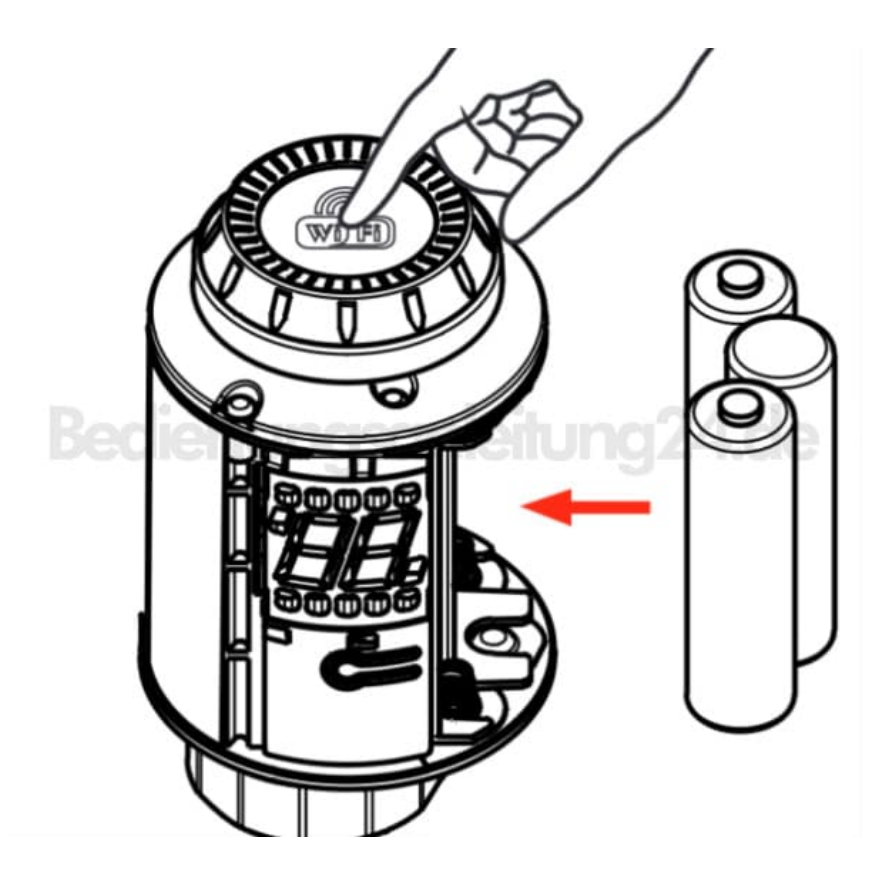

- 3. Das Gerät wird jetzt zurückgesetzt und startet neu.
- 4. Nun kann es neu eingerichtet werden.